# **Инструкция по подаче заявки на участие в проекте**

Для подачи заявки на участие предприятия в Национальном проекте «Производительность труда и поддержка занятости» пользователь в обязательном порядке должен быть зарегистрирован в Личном кабинете.

При нажатии на Главной странице сайта кнопки «Стать участником» пользователь переходит на страницу с уведомлением (рисунок 1):

Для подачи заявки на участие в проекте «Производительность труда и поддержка занятости» необходимо авторизоваться и перейти в раздел «Стать участником» Личного кабинета

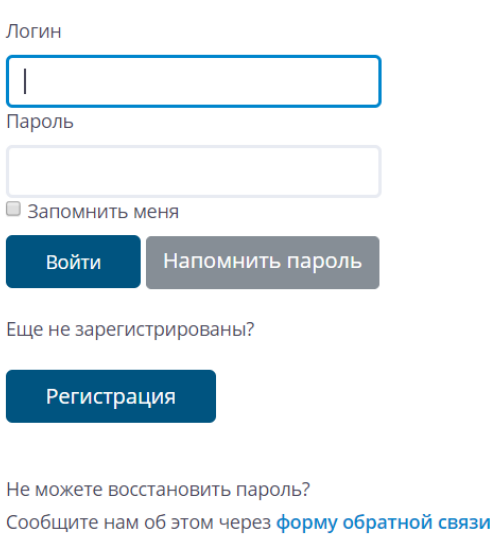

Рисунок 1

После регистрации пользователь сможет подать заявку на участие, нажав соответствующую кнопку в Личном кабинете (рисунок 2):

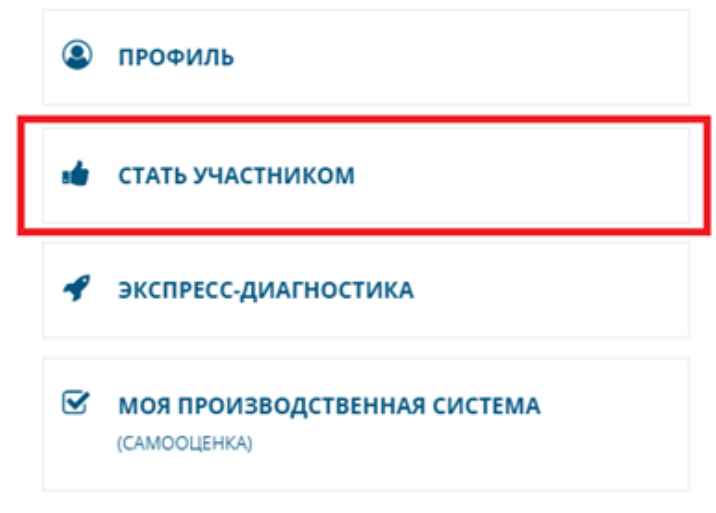

Рисунок 2

На открывшейся форме подачи заявки необходимо согласиться на обработку персональных данных и заполнить следующие поля (рисунок 3 и рисунок 4):

Регион - выбор из выпадающего списка;

 Отрасль (определяется по основному виду деятельности по коду ОКВЭД, ред.2) - выбор из выпадающего списка;

- Полное наименование юридического лица;
- ИНН юридического лица;
- Дата регистрации предприятия в ЕГРЮЛ возможен выбор из календаря;
- Выручка за 2017 год (строка 2110 ОФР), млн руб.;

 Наличие секретности (сведений, составляющих государственную тайну) выбор из выпадающего списка;

 Доля участия налоговых резидентов иностранных государств в уставном (складочном) капитале не более 25% - выбор значения «Да» либо «Нет»;

- Код ОКВЭД;
- Адрес юридического лица;
- ФИО ГД юридического лица;
- Мотивация ГД на участие в проекте описание в свободной форме;

 Готовность делиться опытом с предприятиями региона - выбор значения «Да» либо «Нет»;

 Контактное лицо для обратной связи – ФИО, эл. адрес, контактный номер телефона;

 Является ли предприятие участником регионального проекта повышения производительности труда? - выбор значения «Да» либо «Нет»:

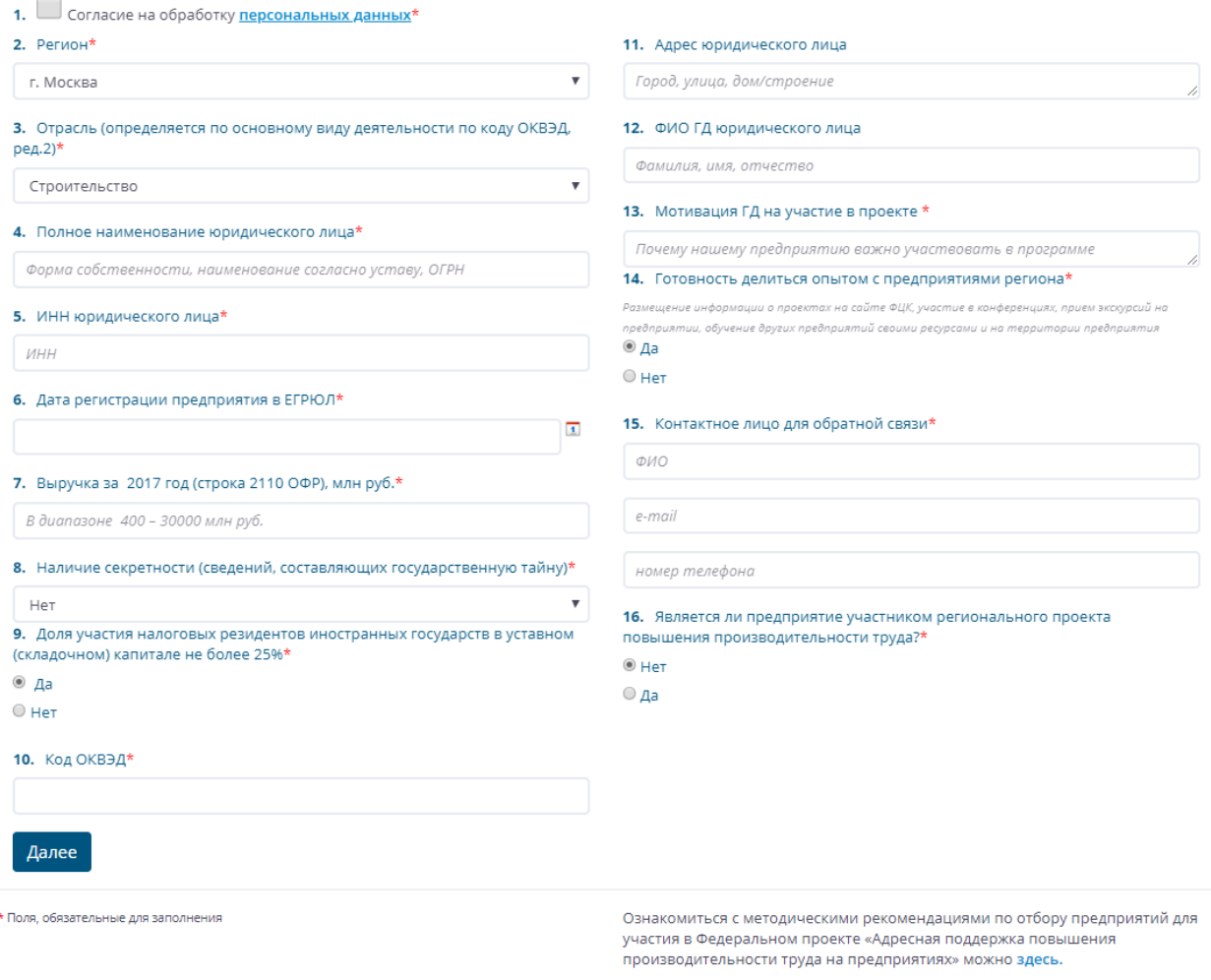

Рисунок 3

 Информация о фактических и прогнозных значениях по выручке, себестоимости, ФОТ, запасам – таблица для заполнения;

Информация о ключевых продуктах/процессах – таблица для заполнения.

#### 17. Информация о фактических и прогнозных значениях по выручке, себестоимости, ФОТ, запасам\*

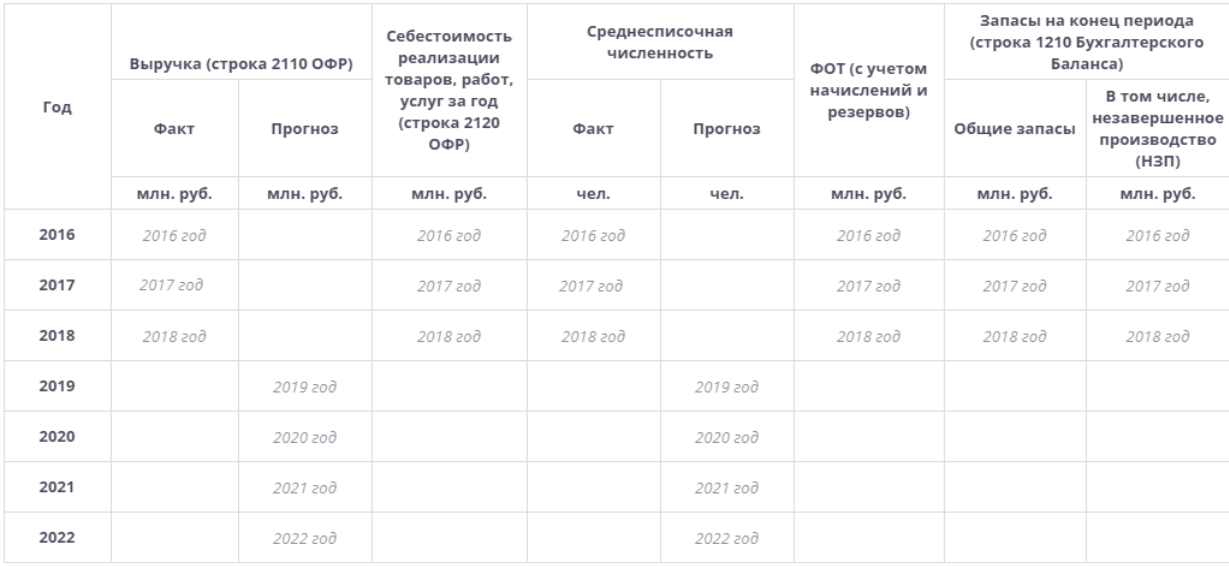

#### 18. Информация о ключевых продуктах/процессах

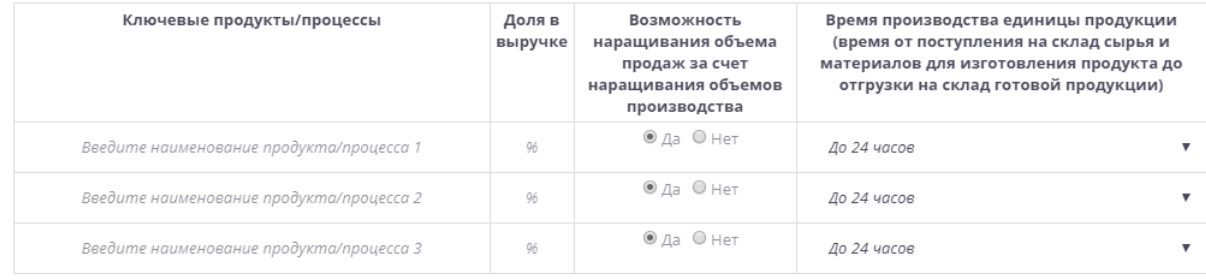

Назад Отправить заявку

\* Поля, обязательные для заполнения

Ознакомиться с методическими рекомендациями по отбору предприятий для участия в Федеральном проекте «Адресная поддержка повышения производительности труда на предприятиях» можно здесь.

### Рисунок 4

После отправки заявки на электронный адрес инициатора (контактного лица) поступает оповещение с номером заявки (ID) с электронного адреса [info@pptrf.ru](mailto:info@pptrf.ru) (рисунок 5).

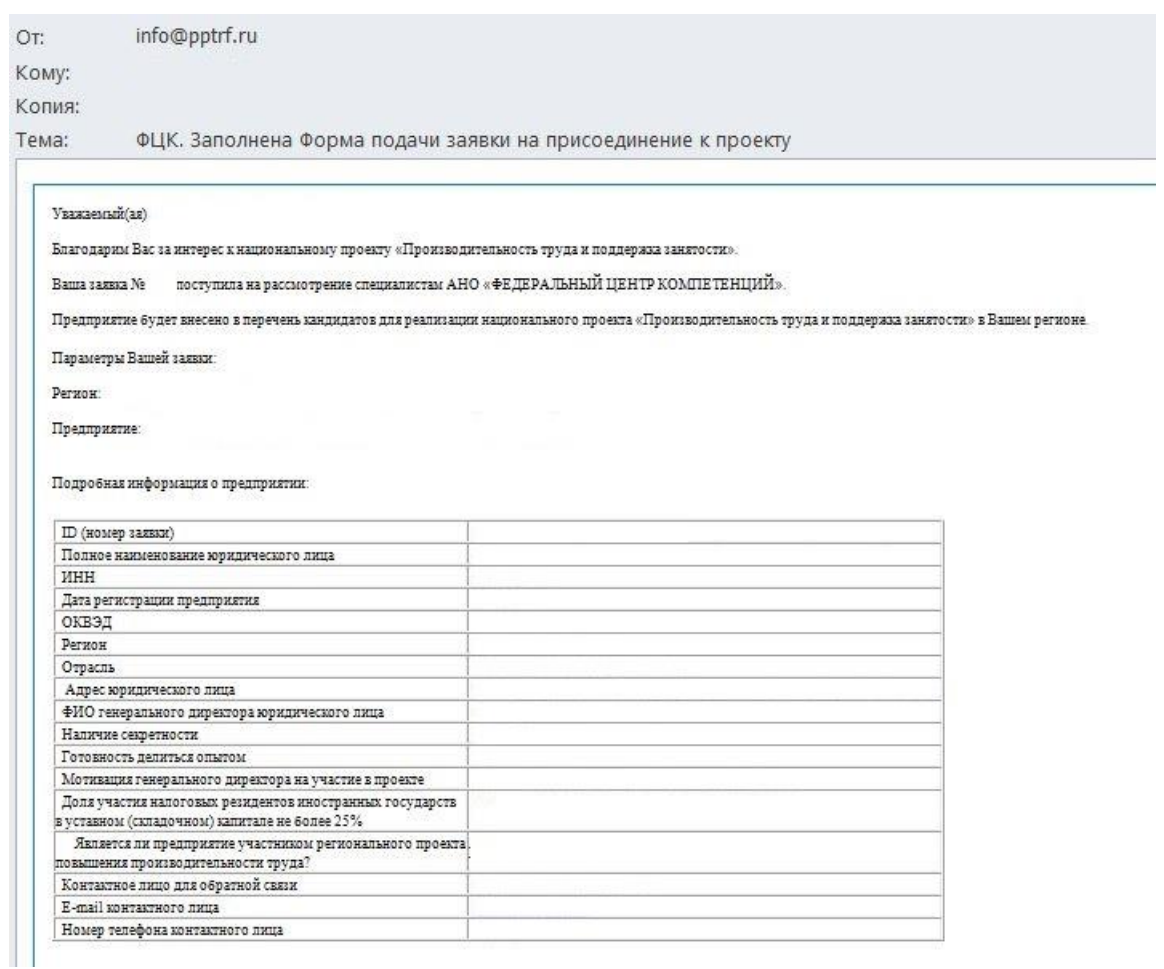

## Рисунок 5

При возникновении вопросов по заполнению заявки на участие в Национальном проекте «Производительность труда и поддержка занятости» необходимо обратиться по электронному адресу [info@pptrf.ru.](mailto:info@pptrf.ru)

*Важно! В обращении необходимо указать ИНН предприятия, учетную запись (логин) инициатора заявки, дату подачи заявки, номер (ID) поданной заявки (при наличии), снимок экрана с сообщением об ошибке (при наличии).*

Подробная информация об участии в Национальном проекте «Производительность труда и поддержка занятости» размещена в Личном кабинете в разделе [«Нормативная документация по проекту»](http://производительность.рф/lk/normativnaya-dokumentatsiya-po-proektu.php) и на сайте [производительность.рф](http://производительность.рф/) в разделе [«О проекте»](http://производительность.рф/o-programme/).